### **3-3-1 Specifications**

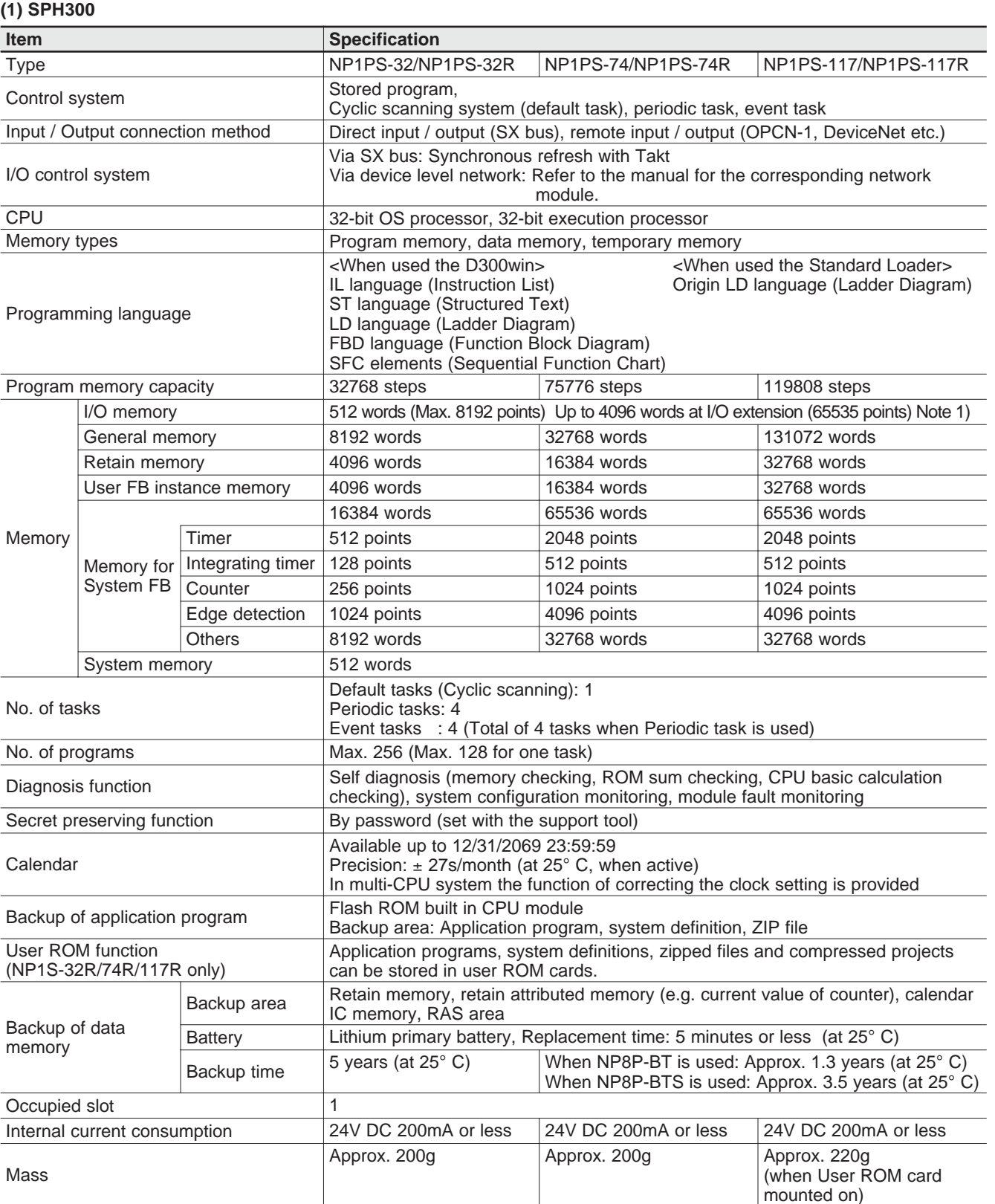

Note: 1) NP1PS-32/32R is not applied. The maximum memory capacity of NP1PS-74/74R is 1856 words. The maximum memory capacity of NP1PS-117/117R is 4096 words.

### **(2) SPH300 (NP1PS-245R)**

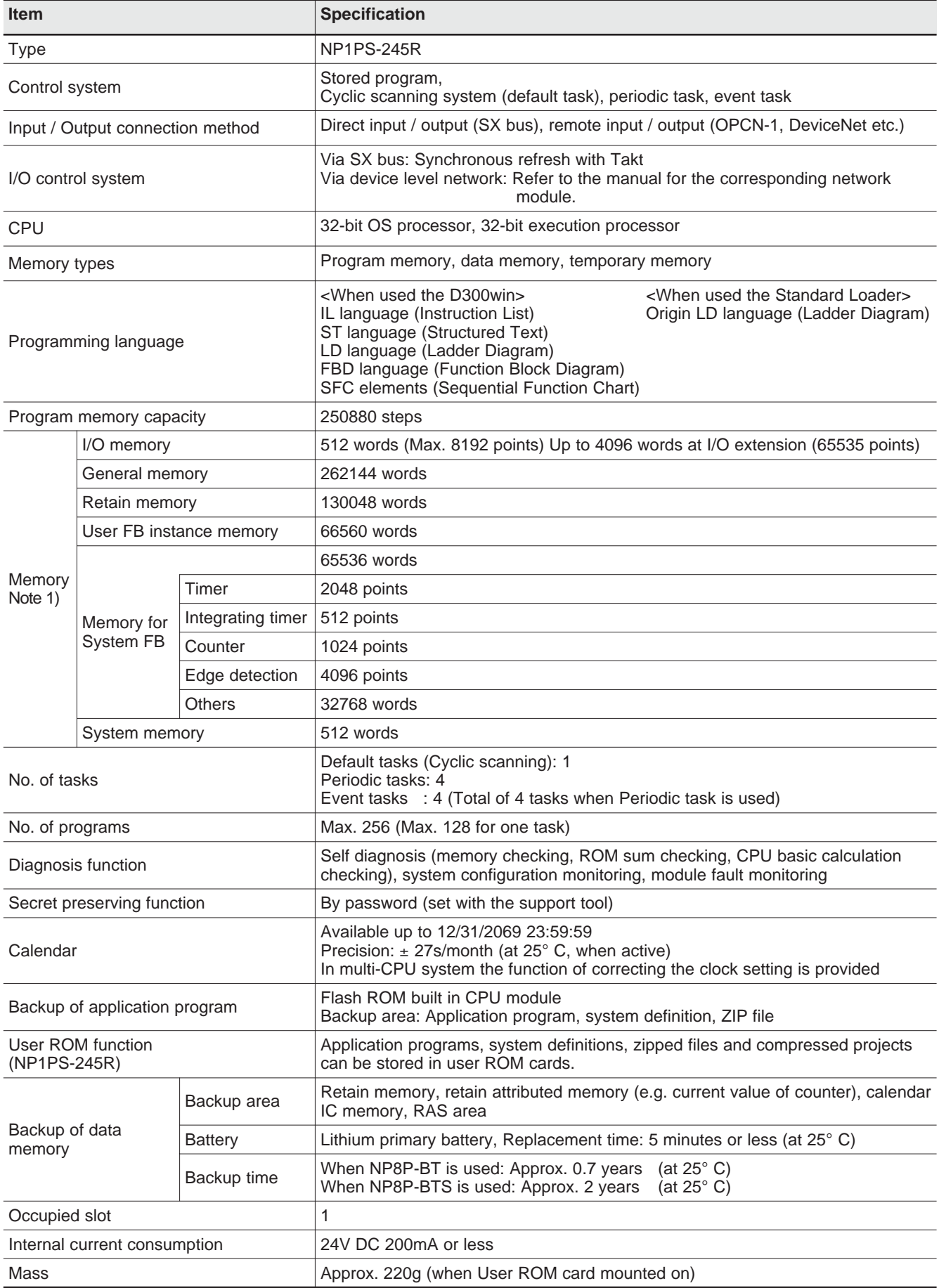

### **(3) SPH200 (NP1PH-16/08)**

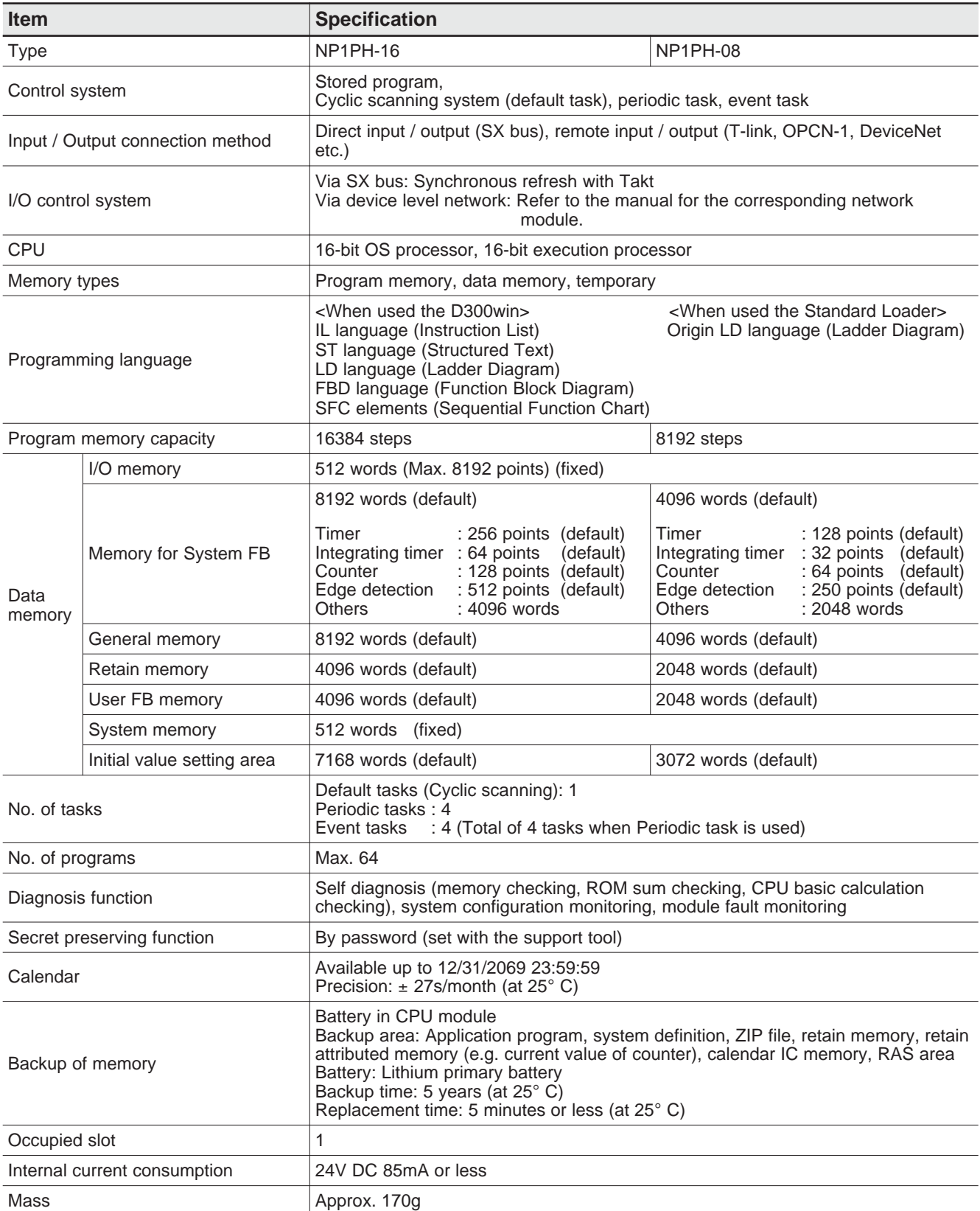

#### **(4) SPH2000 (NP1PM-48R/48E/256E/256H)**

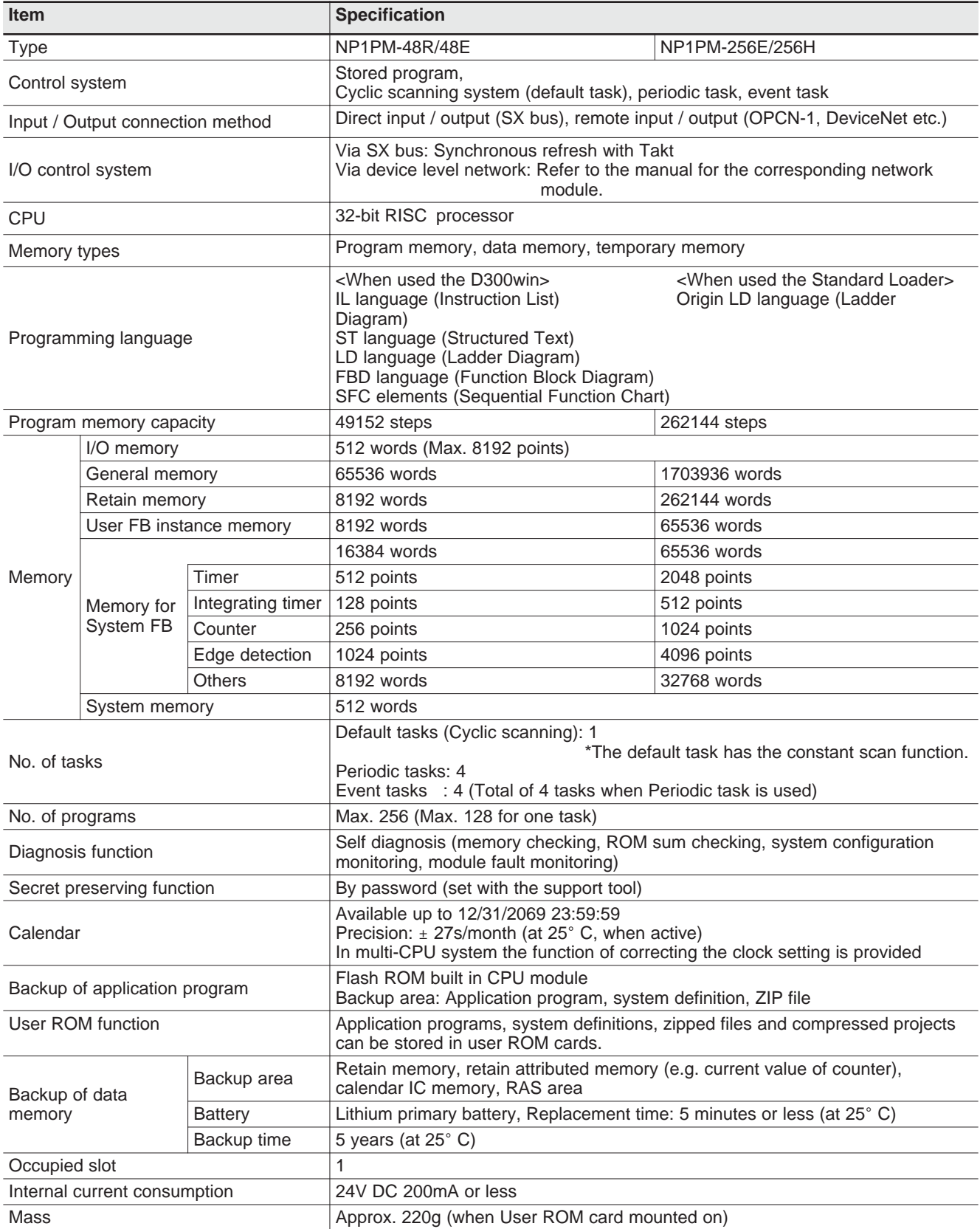

Note: Ethernet connector of NP1PM-256H is used as a bus for data equalization in a redundant system configuration. Thus, Ethernet communication cannot be executed with NP1PM-256H.

### **(5) SPH3000 (NP1PU-048E/256E)**

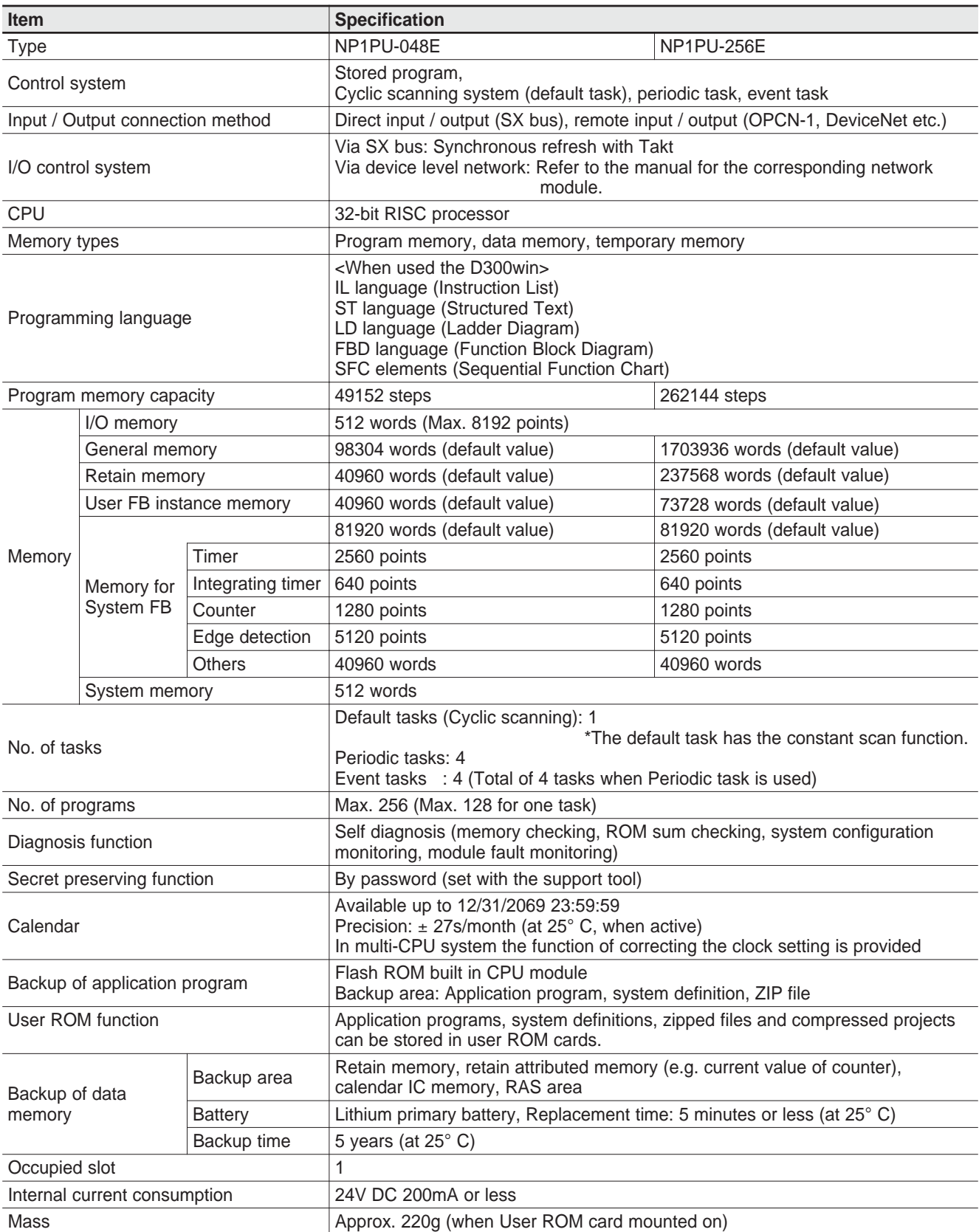

### **(6) SPH300EX (NP1PS-74D)**

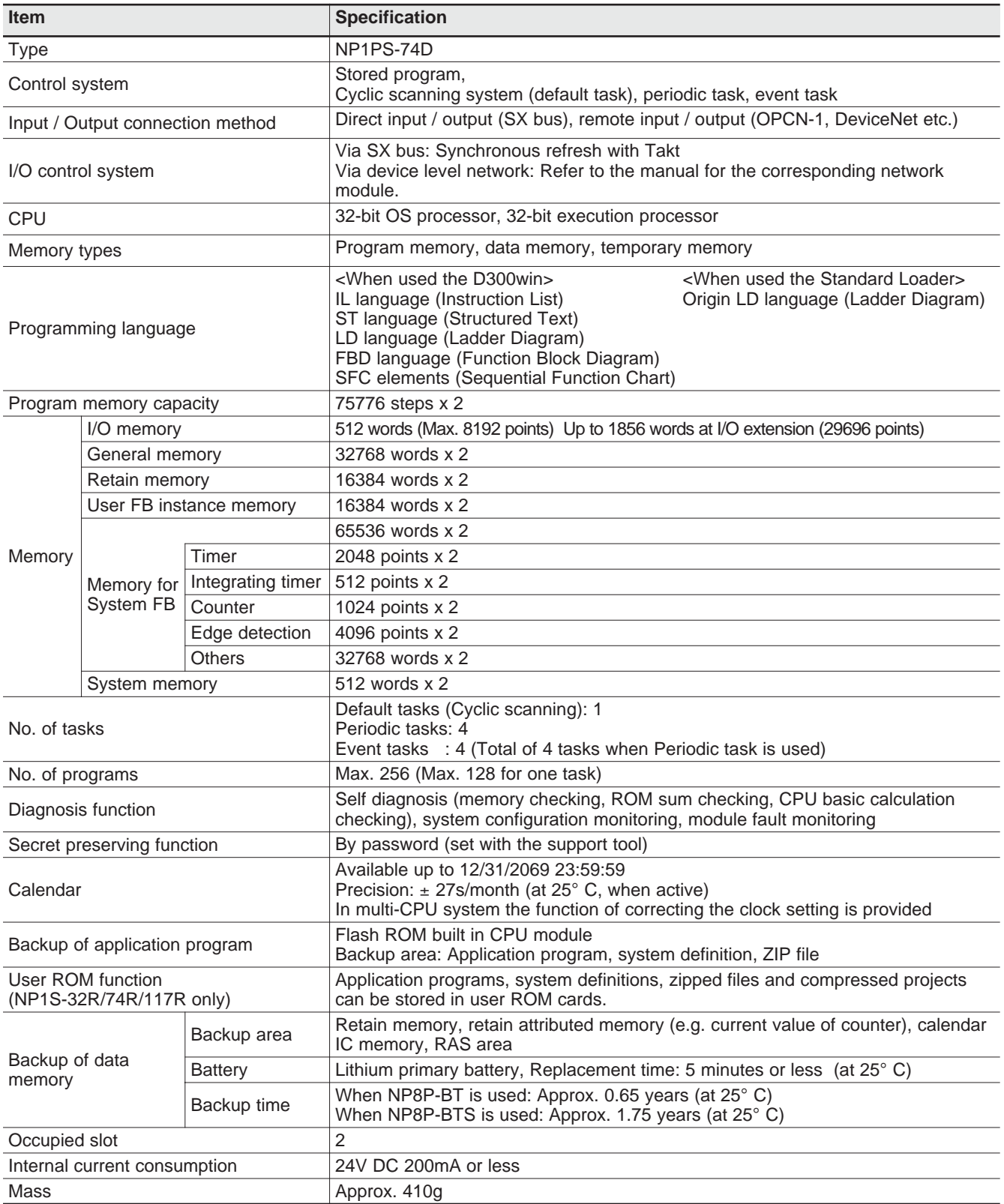

### **3-3-2 Names and functions**

#### **(1) SPH300 NP1PS-32/NP1PS-74/NP1PS-117**

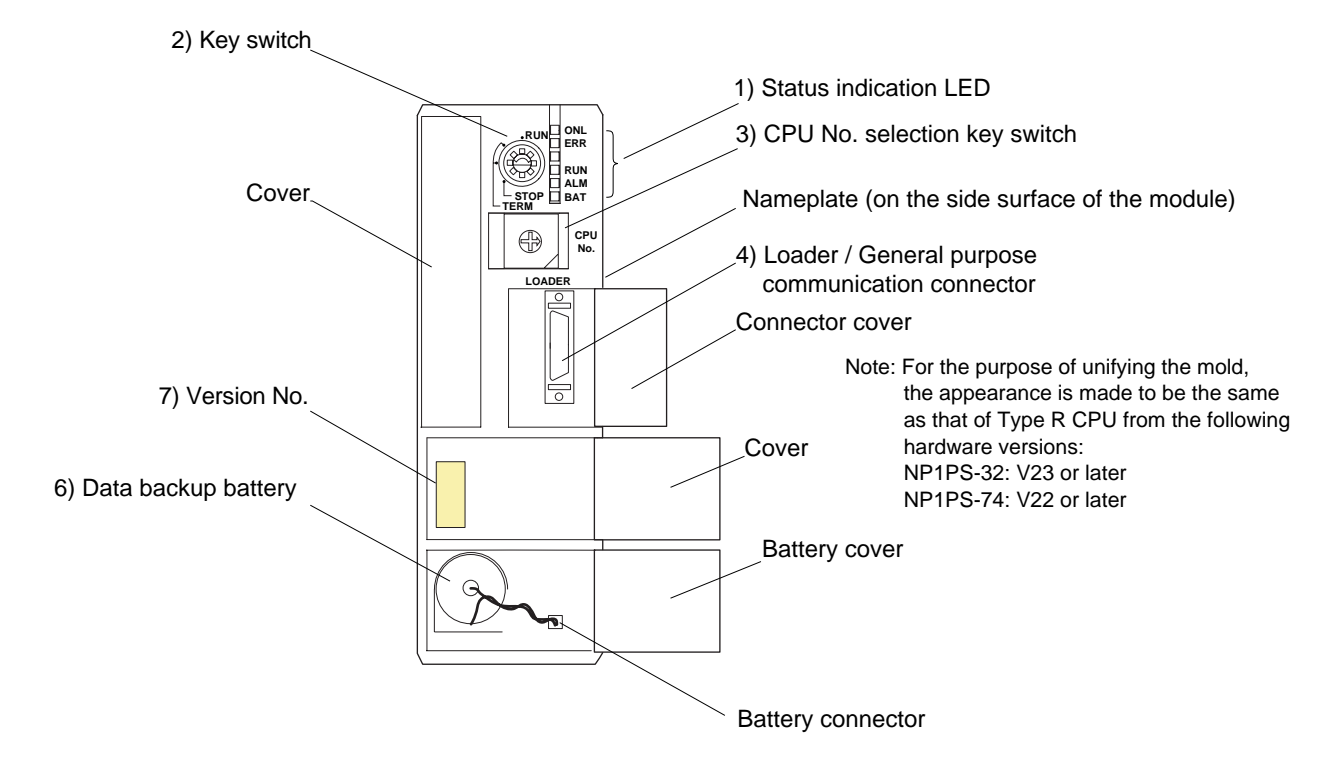

**(2) SPH300 (User ROM card adapted CPU) NP1PS-32R/74R/117R/245R**

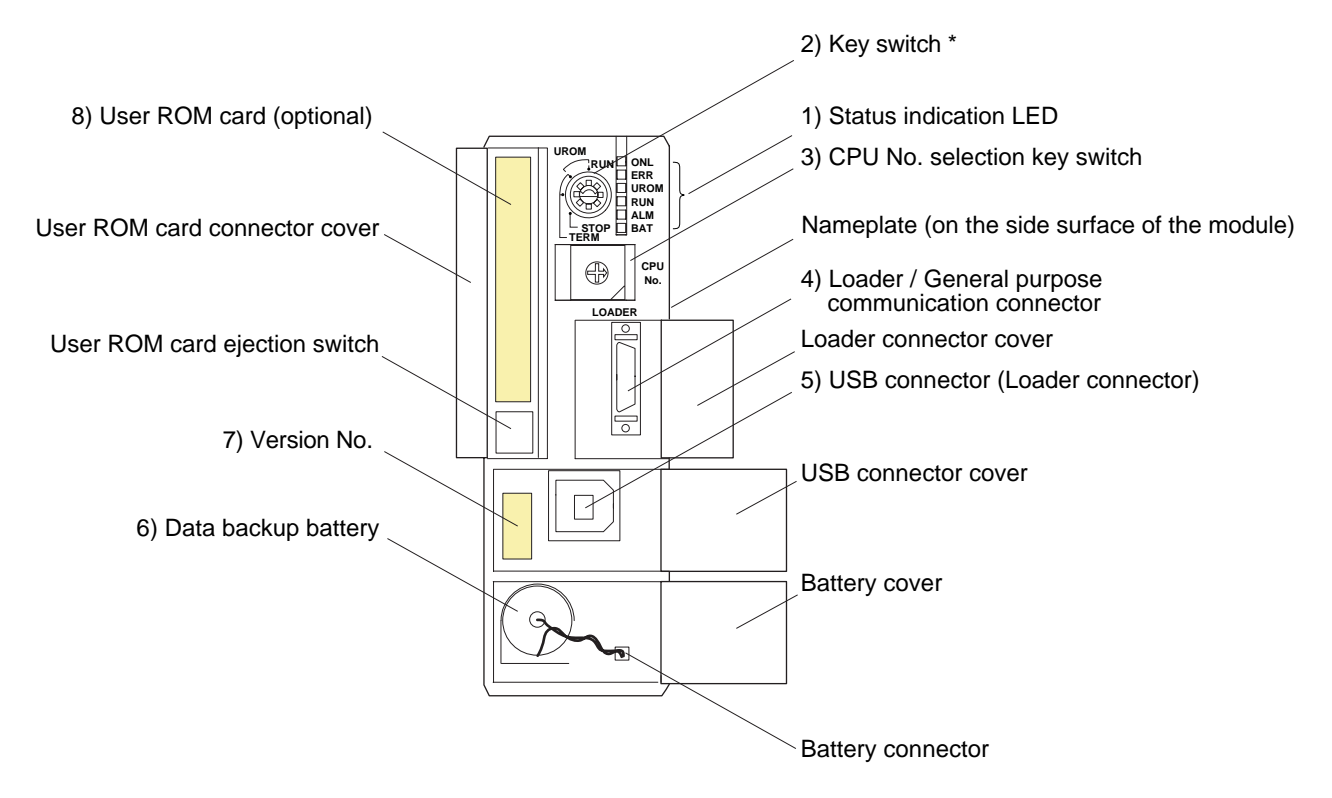

\* For more information about the operation of the CPU with key switches, refer to "Appendix 1 Operation of the highperformance CPU with key switches", in addition to the explanation on the following pages.

**(3) SPH2000 NP1PM-48R, NP1PM-48E/256E/256H (with Ethernet interface)**

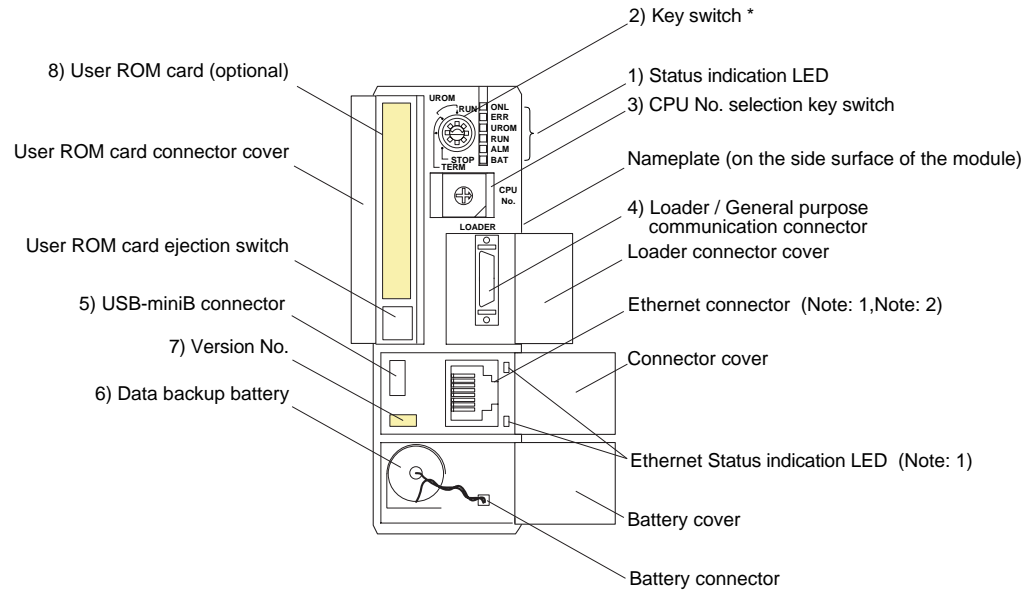

Note: 1) The Ethernet communication function is supported only in NP1PM-48E/256E. For details on specifications and handling, see "SPH2000/3000 Ethernet Communication Edition (FEH193)."

#### **Ethernet status indication LED**

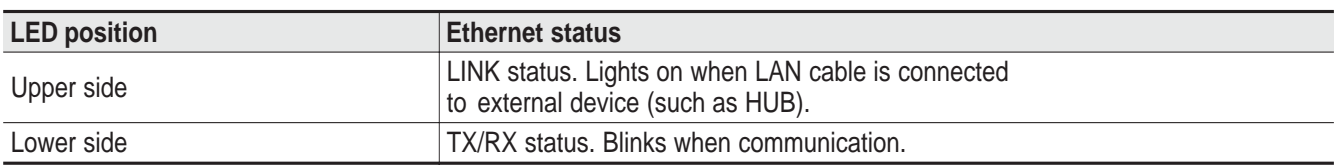

2) Ethernet connector of NP1PM-256H is used as part of a bus for inputting/outputting equivalent data in a redundant system configuration. Thus, the connector cannot be used for Ethernet communication. For details of SPH2000 redundant system configurations, refer to "SPH2000 Redundant Function Edition (FEH184)".

#### **(4) SPH3000 NP1PU-048E/256E**

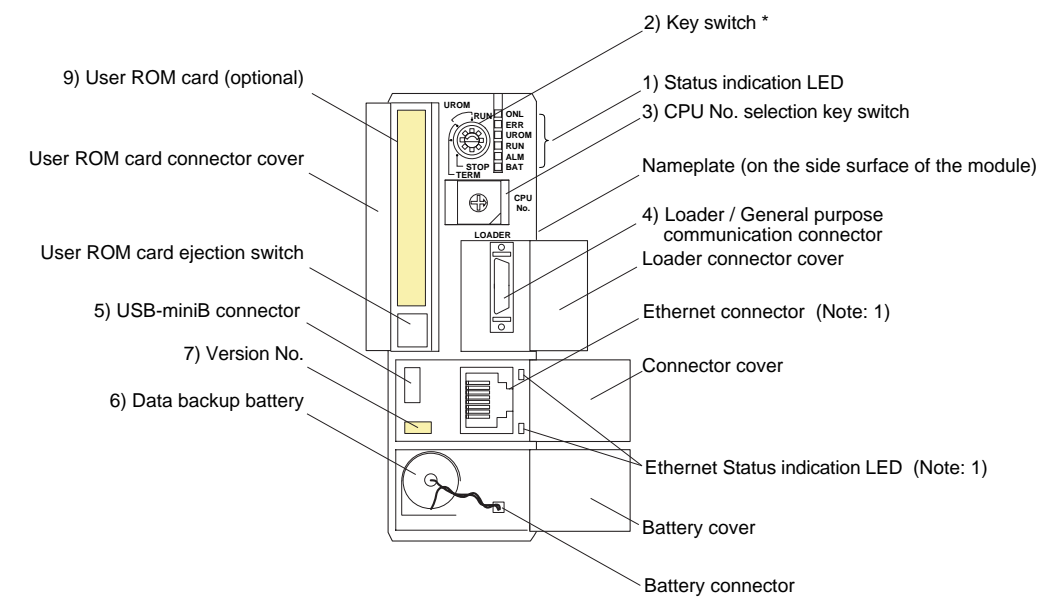

Note: 1) For details on specifications and handling, see "SPH2000/3000 Ethernet Communication Edition (FEH193)."

#### **Ethernet status indication LED**

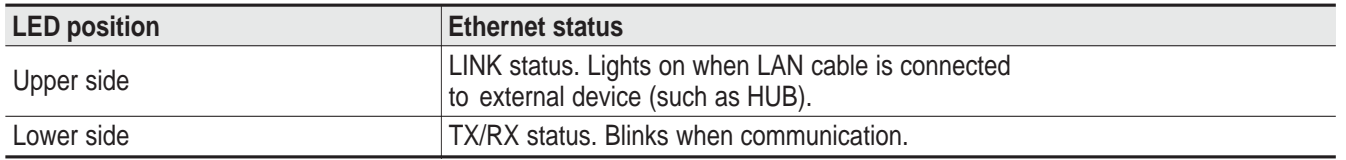

#### **(5) SPH200 NP1PH-16/NP1PH-08**

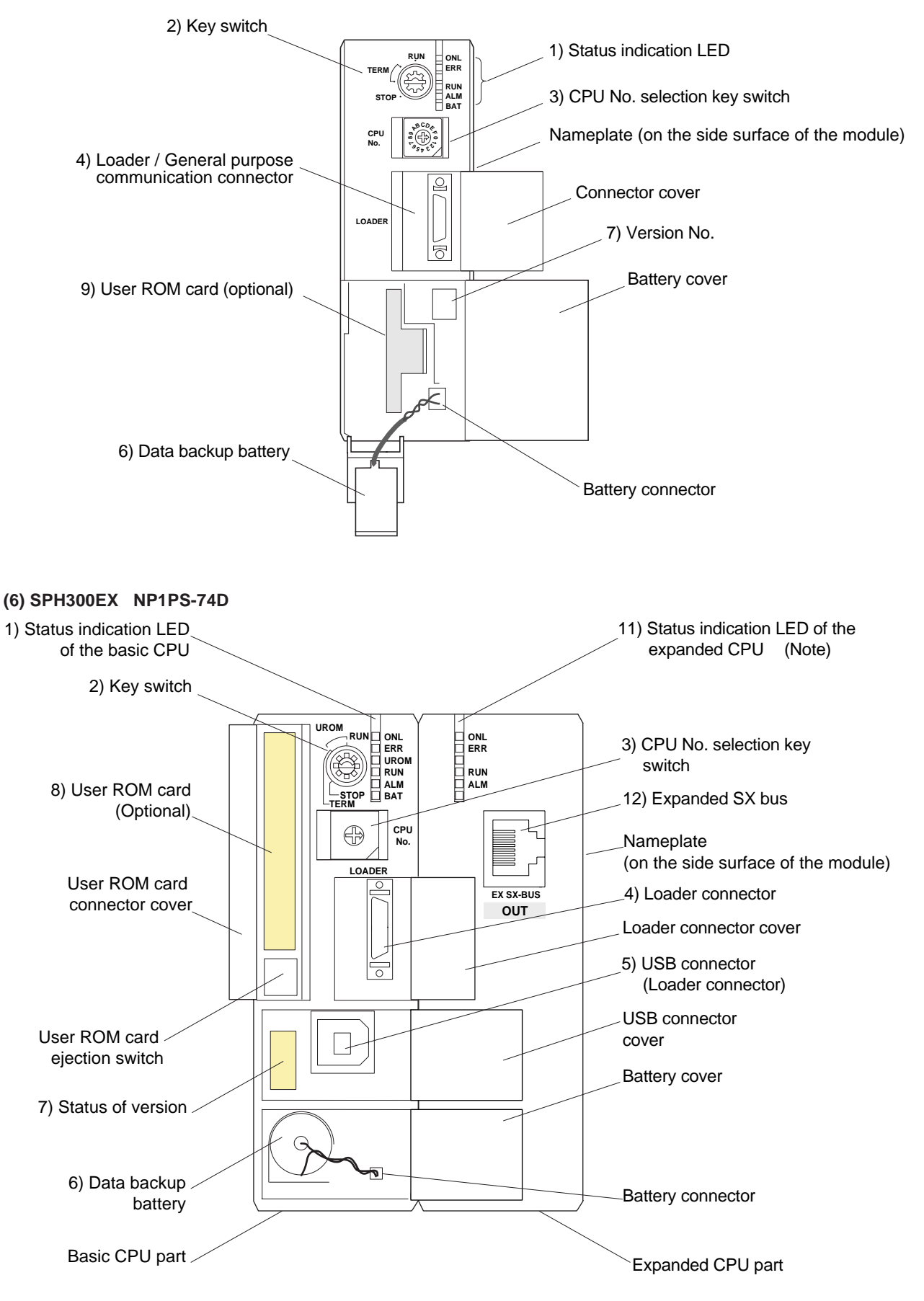

\* For specification and operation of the SPH300EX, refer to the "User's Manual SPH300EX" (FEH192).

#### **1) Status indication LED**

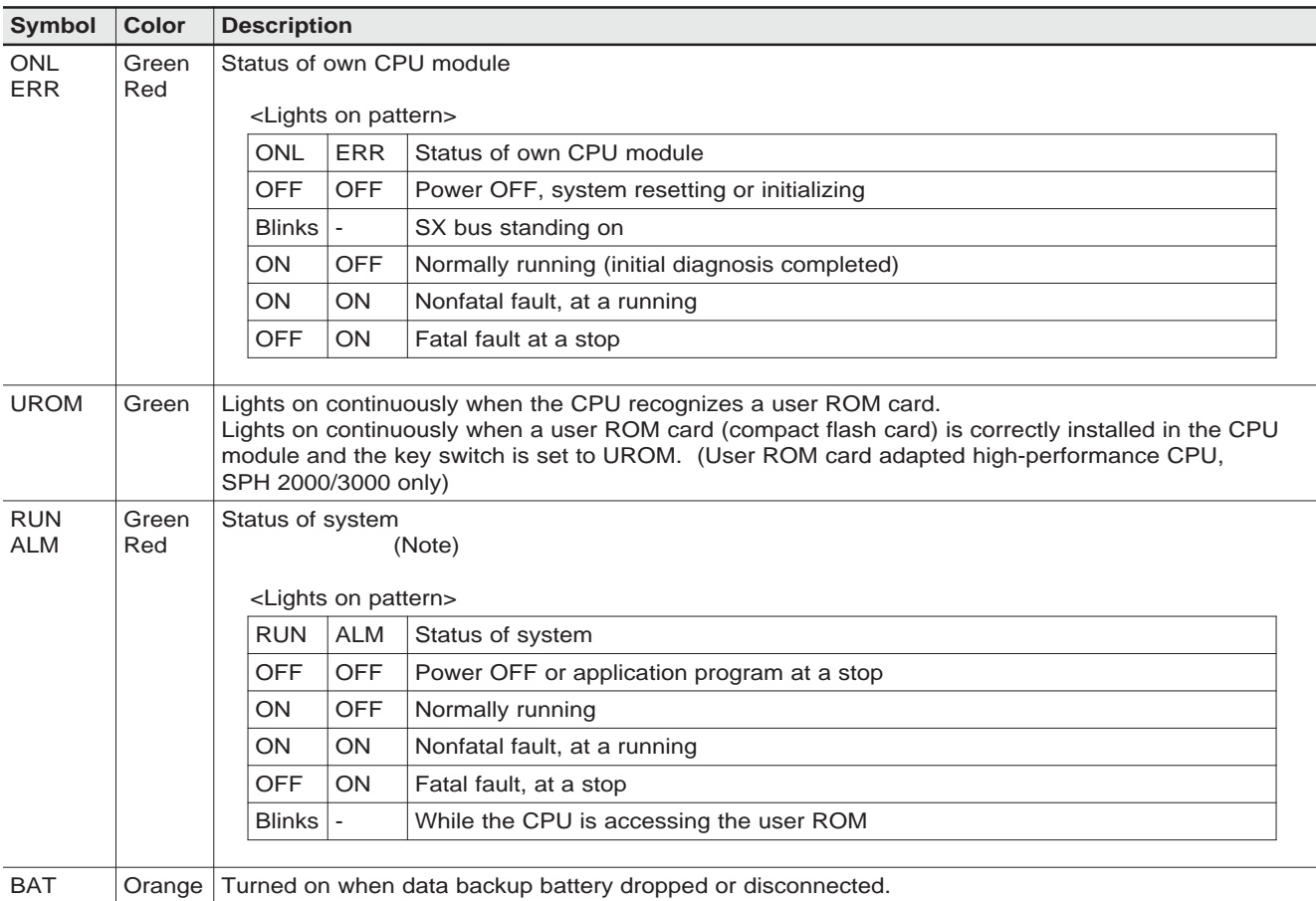

Note: The system includes the own CPU.

#### **2) Key switch**

How the CPU operates when individual key switch is set at various positions is described below.

#### **<Other than user ROM card adapted high-performance CPU,SPH2000/3000>**

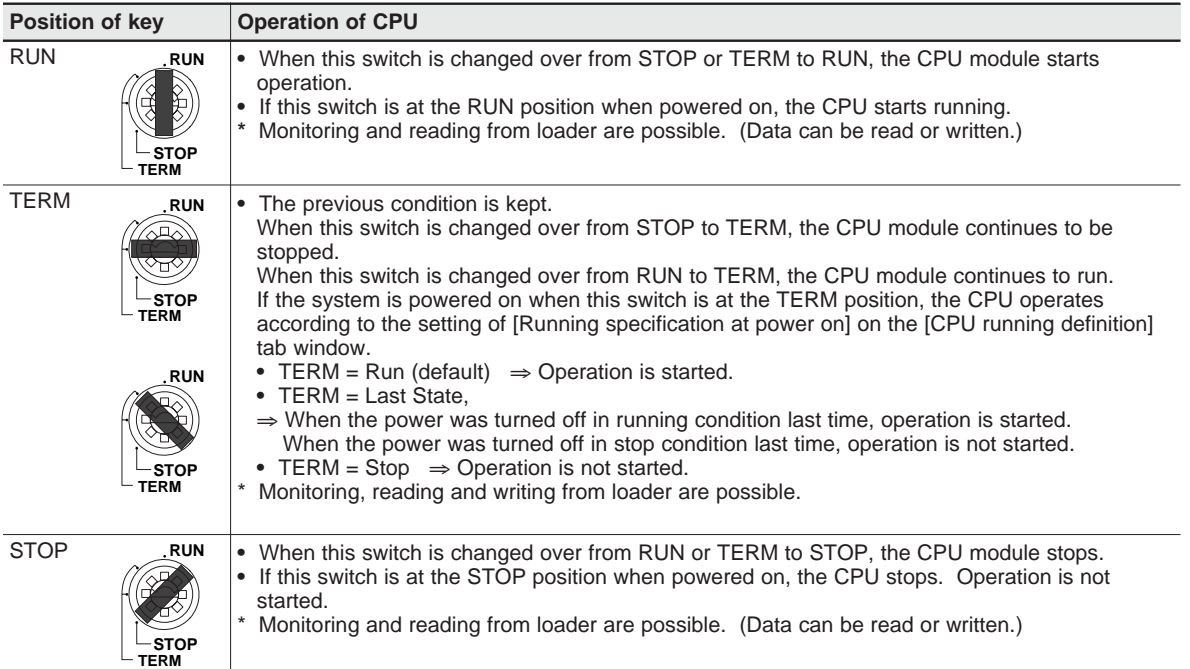

### **<User ROM card adapted high-performance CPU,SPH 2000/3000>**

\* For more information about the operation of CPU, refer to

"Appendix 1 Operation of the user ROM card adapted CPU with Key Switches".

#### **3) CPU No. selection key switch**

This switch is used to select the CPU number. Be sure to select "0" for a one-CPU system. CPU number is selected in order from "0" for the multi-CPU system.

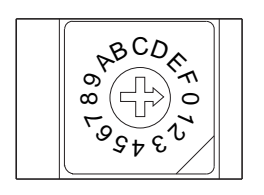

Note: Do not change during operation, otherwise, system stop might be caused.

#### **4) Loader / General purpose communication connector**

Used to connect a program loader.

#### **[Note: ]**

It is possible to connect FUJI UG Series Programmable Operation Display to the program loader connector.

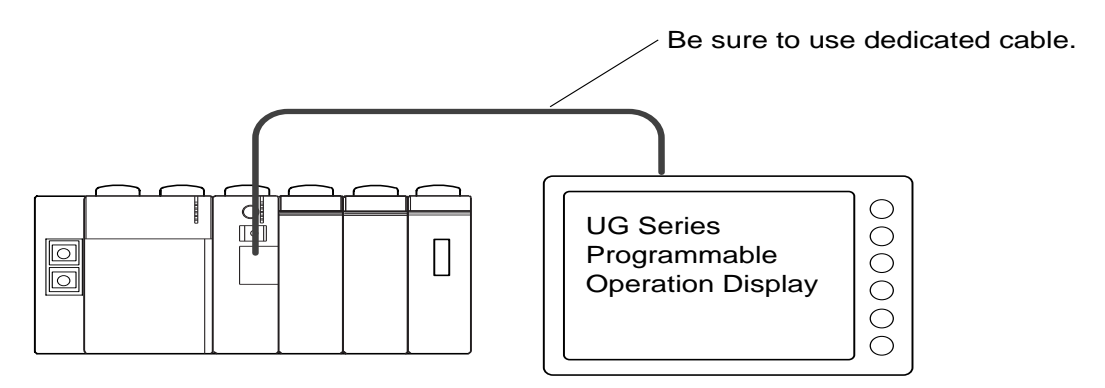

#### **5) USB / USB-miniB connector (program loader connector)**

Used to connect a program loader. Use commercially available USB cable.

Note: USB (Universal Serial Bus) is a standard for external peripheral devices for personal computer. When you use a USB cable, be careful of the following matters, taking into consideration the noise immunity of the personal computer to be connected.

• USB cable should be separated from power line as far as possible.

#### **6) Data backup battery**

The battery backs up the retain memory, the calendar data and so on in the CPU module. Backup time: 5 years (at 25°C).

#### **7) Version No.**

 $\frac{1}{20}$  $\frac{1}{1}$  50

Version No. of the CPU module is described.

#### **SPH300/SPH200/SPH300EX SPH2000/3000** Hardware version

Farmware version

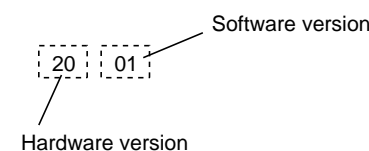

**8) User ROM card (compact flash card)**

Application programs, system definitions, zipped files and compressed projects can be saved in user ROM cards. (User ROM card is optional)

For more information about the specification and handling of user ROM card, refer to 3-3-3 (Specification of user ROM card (compact flash card)).

#### **9) User ROM card (SD card)**

Application programs, system definitions, zipped files and compressed projects can be saved in user ROM cards. (User ROM card is optional)

For more information about the specification and handling of user ROM card, refer to 3-3-4 (Specification of user ROM card (SD card)).

#### **10) User ROM card NP8PMF-16 (optional)**

This card is used to store application program, system definition and ZIP file of a standard CPU module into the flash ROM. Mounting this card enables battery-less operation of standard CPU.

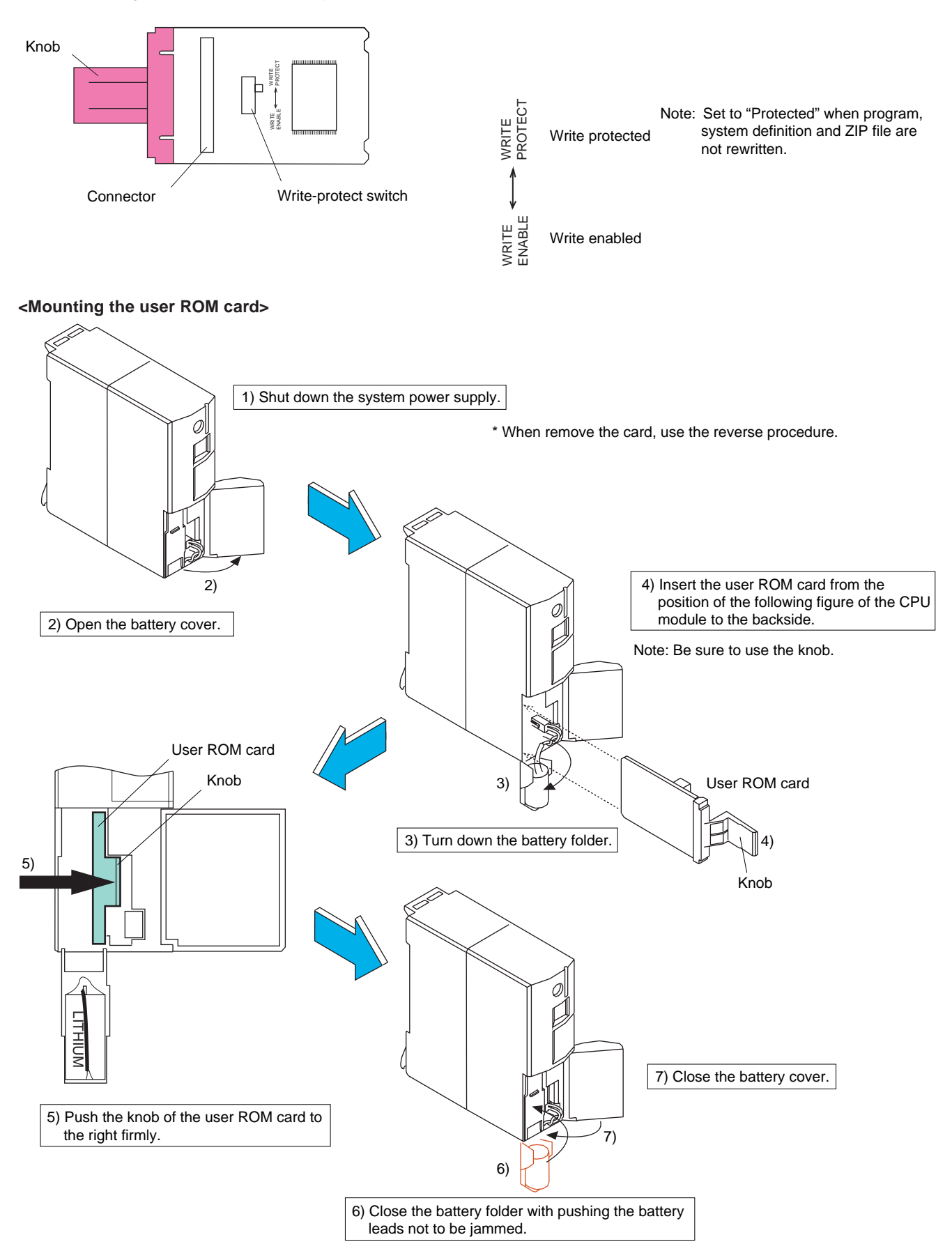

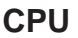

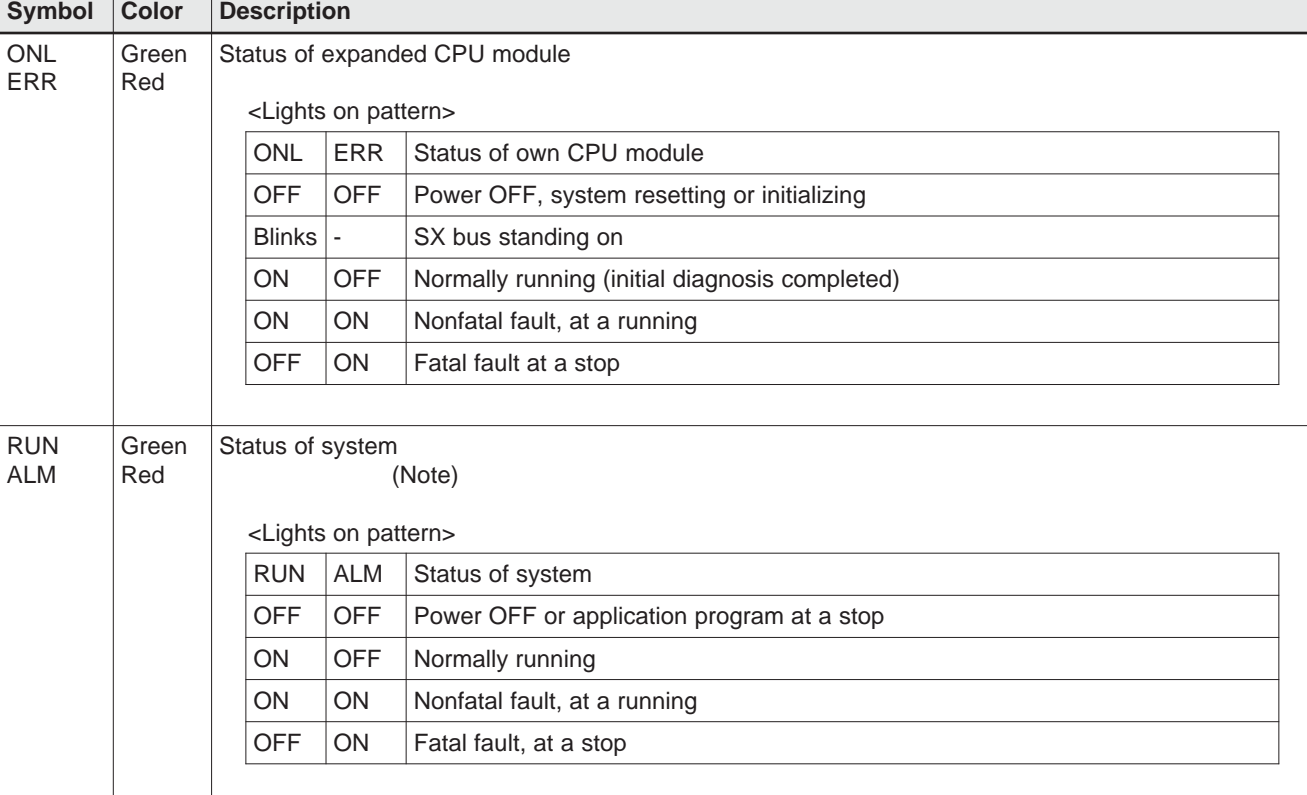

#### **11) Status indication LED of the expanded CPU**

Note: The system includes the basic and expanded CPU.

#### **11) SX bus expansion**

This bus is specifically for applications that require high-speed I/O response. The devices that can be connected to the bus are limited to I/O modules that are compatible with the SX bus and servos and inverters conforming to these I/O modules.

#### **3-3-3 Specification of user ROM card (compact flash card)**

#### **(1) Appearance and specification**

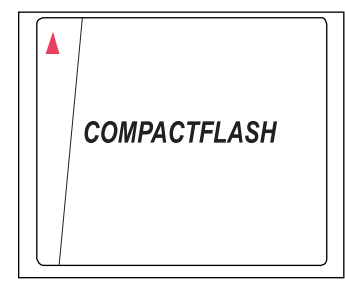

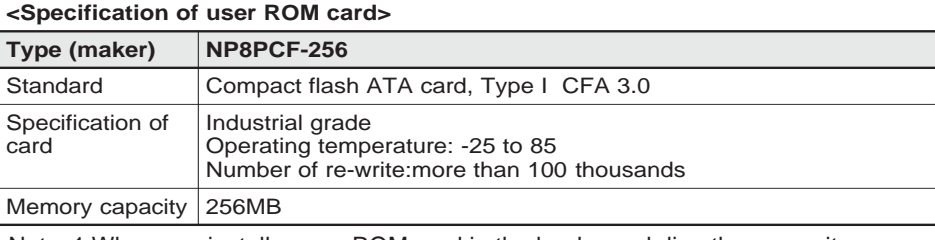

Note: 1 When you install a user ROM card in the loader and directly access it, use commercially available compact flash adapter for PCMCIA card slot or commercially available compact flash reader/writer.

Note: 2 Format the user ROM card in "FAT."

### In case of SPH2000, "FAT" or "FAT32".

#### **(2) User ROM card mounting procedure**

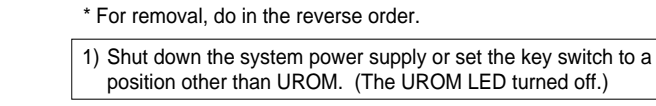

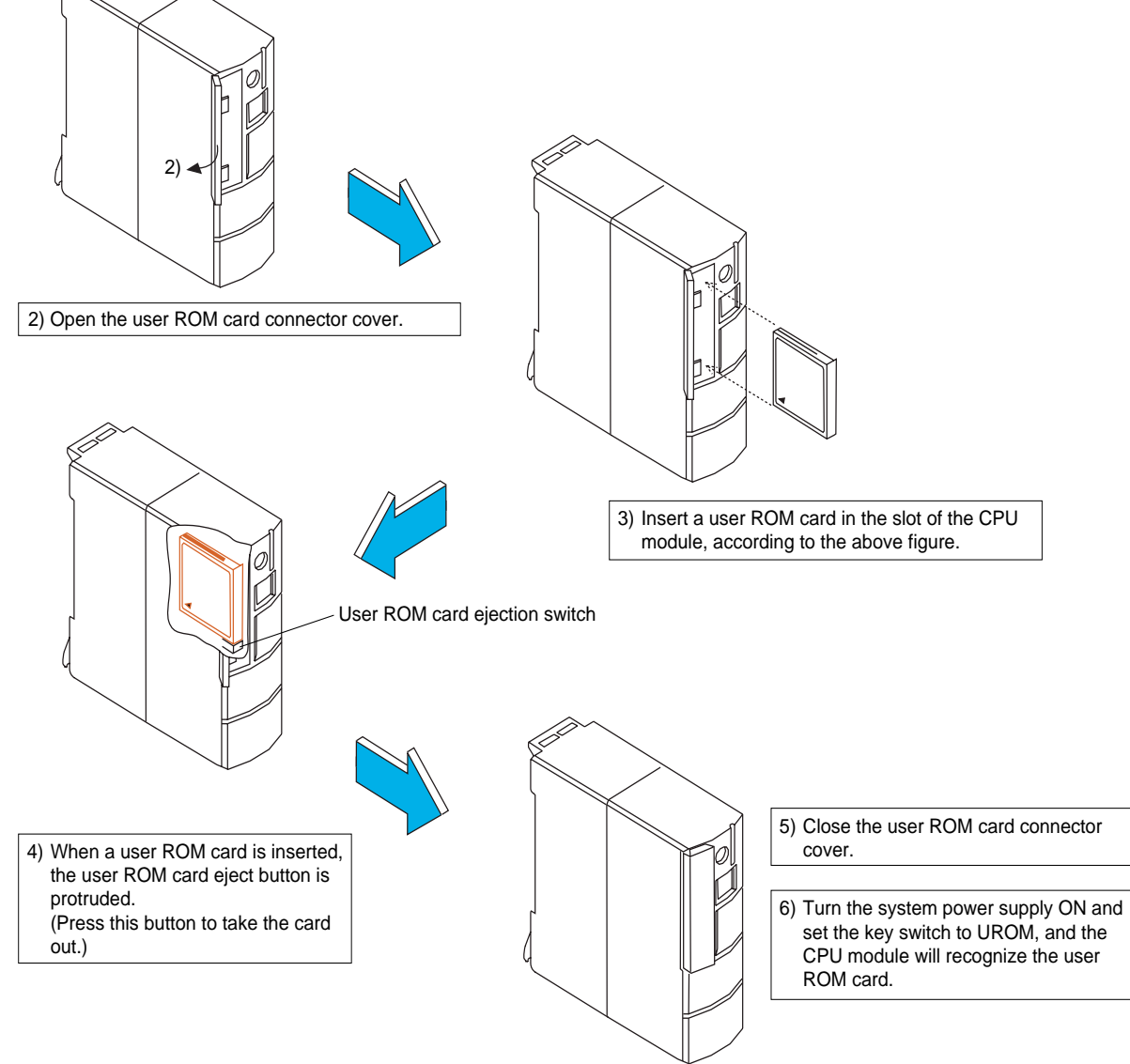

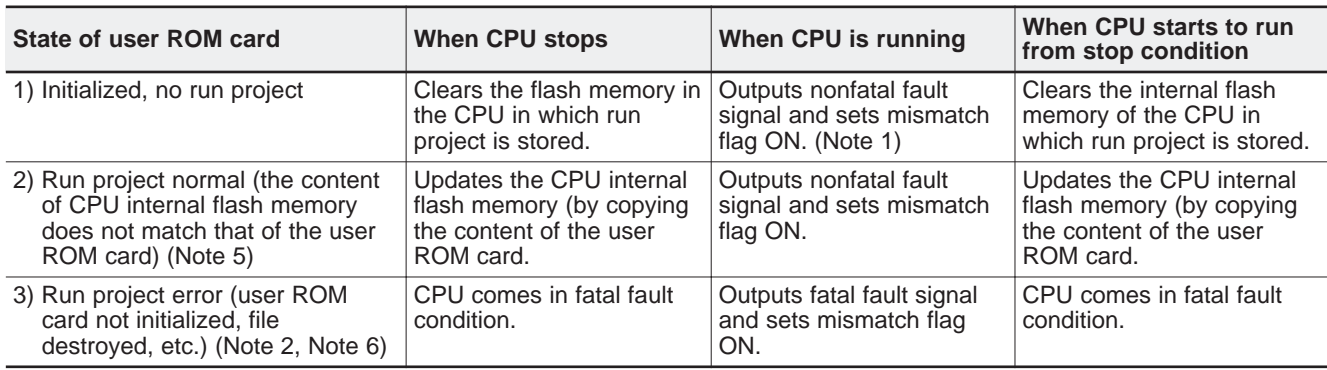

**(3) Operation of the CPU when it recognizes a user ROM card**

Notes:1) Mismatch flag is %MX10.4.12. Nonfatal fault does not occur when no run project exists in the CPU, either.

- 2) The CPU detects physical error when it can recognize the user ROM card but can read no sector data. When the CPU cannot recognize the user ROM card, it operates the same as no card being set.
- 3) To initialize the user ROM card, insert the card in the CPU module and execute "Resource initialization," or execute "Initialize" in the memory card menu of loader.
- 4) Execution of "Resource initialization" with a user ROM card mounted in the CPU module cannot initialize the user ROM card in DOS format. When DOS format is destroyed, execute offline initialization.
- 5) When the power switch of the CPU module is turned on, it may take approximately 3 minutes to copy the content of the user ROM card in the internal flash memory of the CPU. Multi-CPU system recognizes this condition as the copying CPU being disconnected by other CPU. In such case, turn the system on again after the RUN LED of the copying CPU stops blinking.
- 6) Be sure to initialize (FAT format) the user ROM card before you use it.

#### **(4) Timing to transfer data from user ROM card to CPU internal flash memory**

When transferring data (application program, system definition, ZIP file) from the user ROM card installed in the CPU module to the CPU internal flash memory under the following conditions, the content of the user ROM card is compared with that of the CPU internal flash memory and the data is transferred if the comparison results in mismatch.

- **•** When the power switch of the CPU module is turned ON with the key switch set at UROM
- **•** When resetting is performed from loader with the key switch set at UROM
- **•** When the key switch is changed over to UROM from a position other than UROM while the CPU stops.

#### **(5) Downloading from the user ROM card mounted in the CPU module**

To download data from loader to the user ROM card mounted in the CPU module, set the key switch to UROM\_TERM (the UROM LED lights up) and execute the downloading from loader to the CPU. Then, the data is downloaded to the internal flash memory of the CPU as well as to the user ROM card at a time.

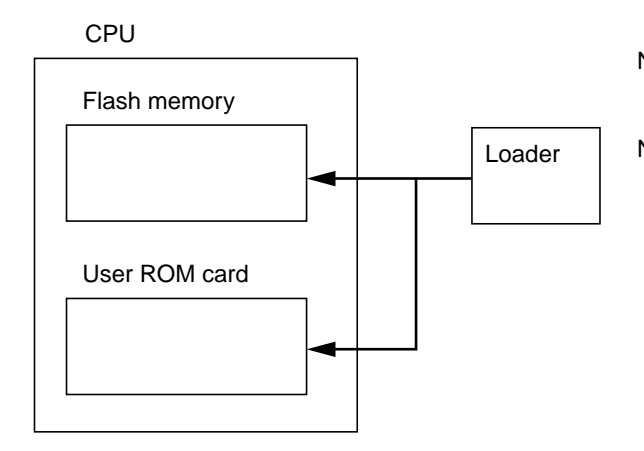

- Notes: 1) When unformatted or write protected user ROM card is mounted in the CPU module, no data is downloaded to the flash memory or the user ROM card.
- Notes: 2) It is possible to insert the user ROM card in the personal computer in which Loader is installed and to download the data.

For the operating method, refer to the "User's Manual Loader <Reference>."

#### **(6) How to initialize the user ROM card**

#### **1) Offline initialization**

Insert the user ROM card in the compact flash card adapter or compact flash card reader/writer to make the personal computer recognize the card. For initialization, "Memory card utility" in the "Extras" menu of loader is used. The utility executes both DOS formatting and initialization (creation of directories and files).

Note: Perform the DOS formatting in "FAT."

#### **2) Initialization by mounting a user ROM card in the CPU module**

When you initialize a user ROM card that is mounted in the CPU module, be careful that only DOS formatted cards can be initialized (to create directories and files). Insert a user ROM card in the CPU module and execute "Resource initialization" from loader when the CPU recognizes the user ROM card.

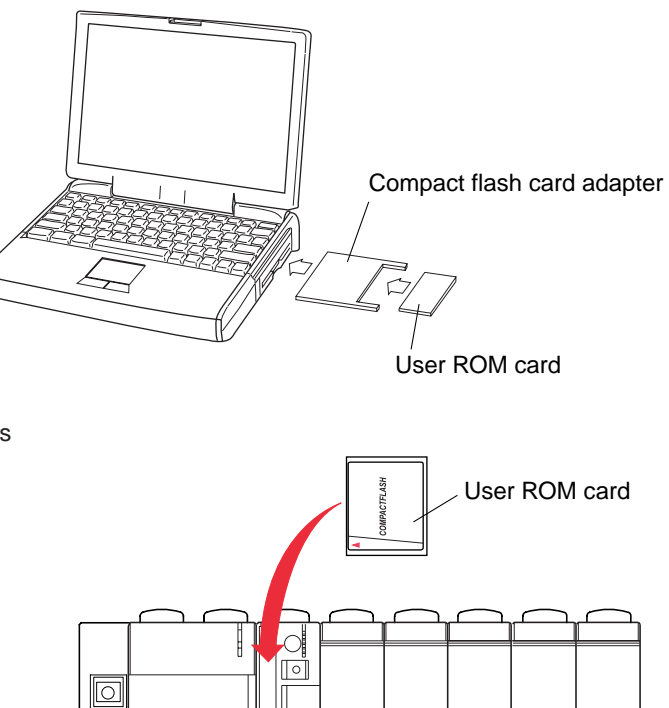

 $\overline{\circ}$ 

### **3-3-4 Specification of user ROM card (SD card)**

#### **(1) Appearance and specification**

**<Specification of user ROM card>**

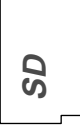

### **Item Contents**

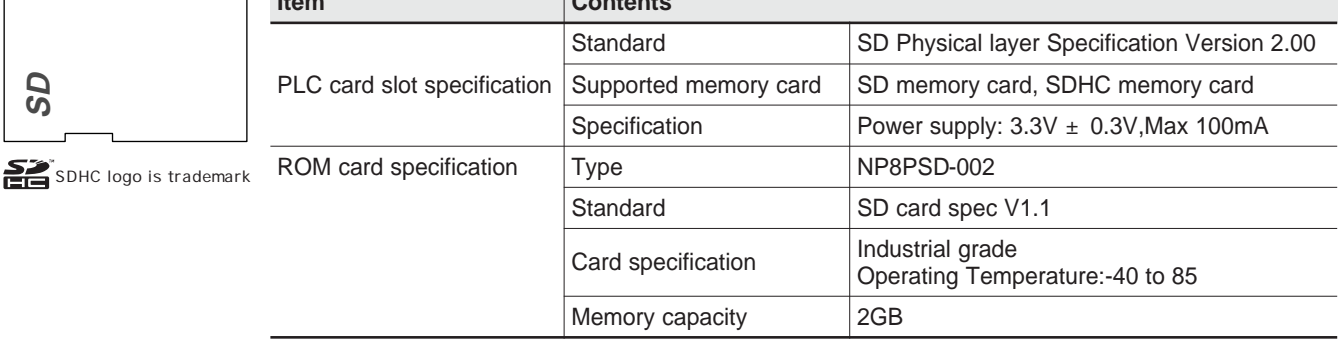

Note: 1 When you install a user ROM card in the loader and directly access it, use commercially available SD card adapter for PCMCIA card slot or commercially available SD catd reader/writer.

Note: 2 Format the user ROM card in "FAT" or "FAT32".

Note: 3 Number of re-write of user ROM.

 Number of re-write varies depends on writing data size. Below table shows Fuji user ROM card (Type:NP8PSD-002) as reference.

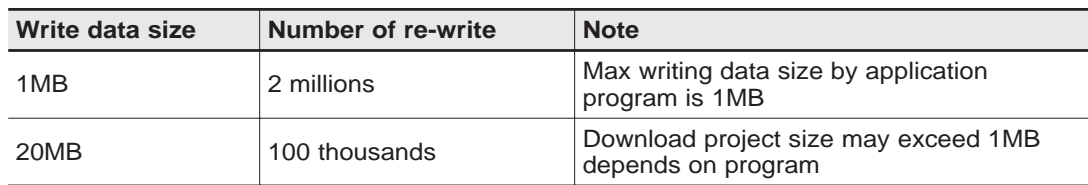

Note: 4 We recommend to use Fuji user ROM card.

 If you use market sale SD card, check operation by yourself. In this case, do not use mini SD/ micro SD with SD adapter. Make sure to use SD card.

#### **(2) User ROM card mounting procedure**

\* For removal, do in the reverse order.

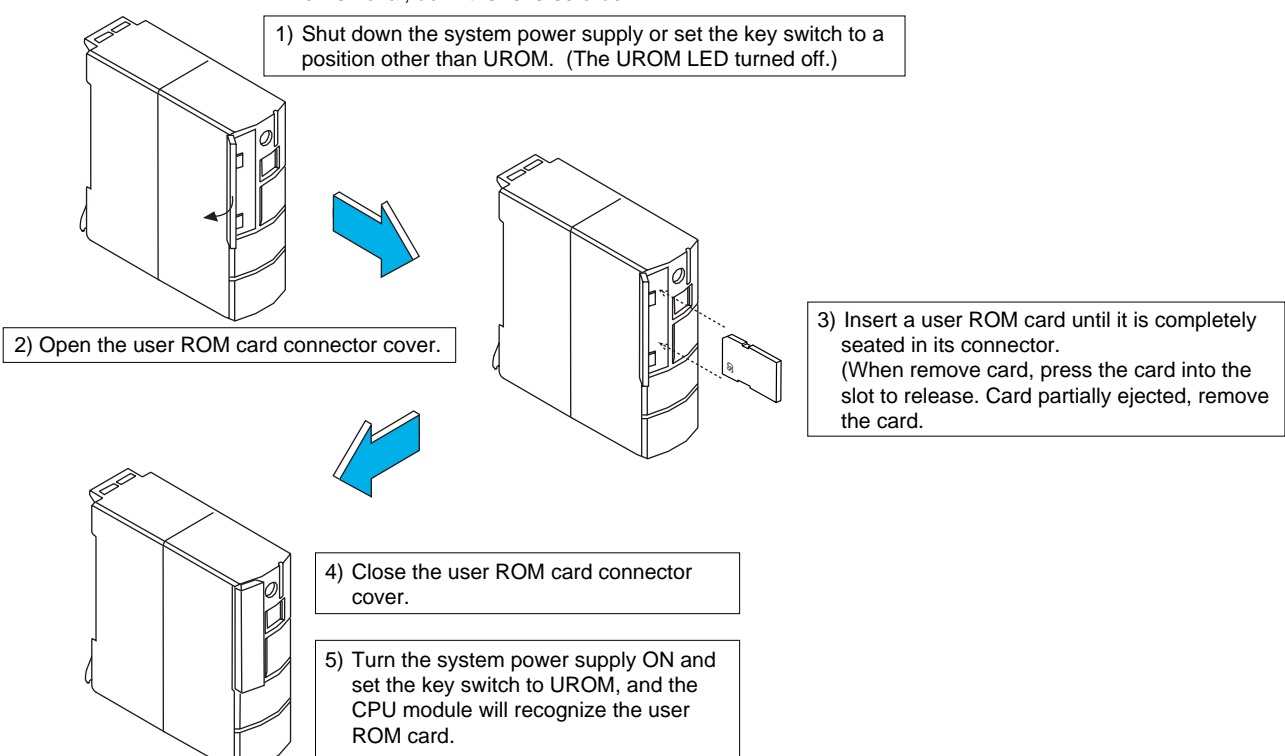

#### **(3) Operation of the CPU when it recognizes a user ROM card**

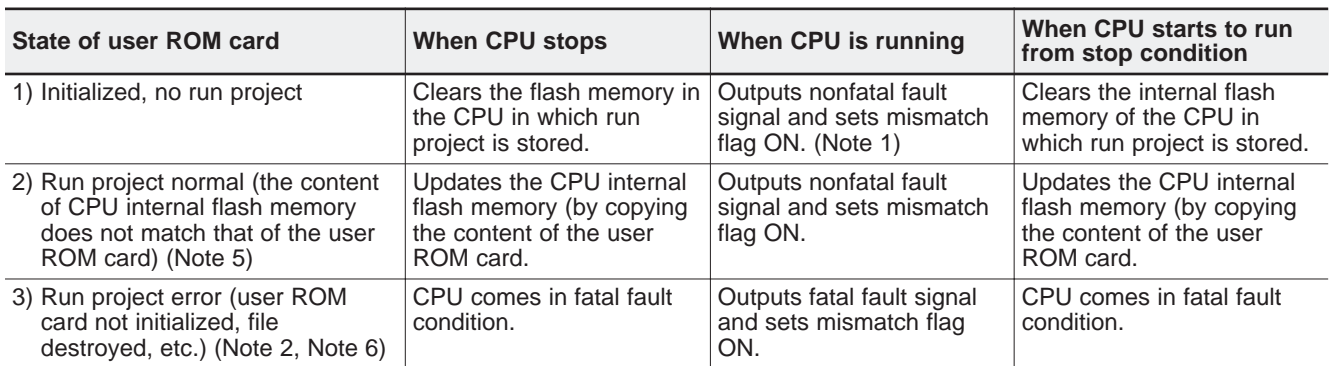

Notes:1) Mismatch flag is %MX10.4.12. Nonfatal fault does not occur when no run project exists in the CPU, either.

- 2) The CPU detects physical error when it can recognize the user ROM card but can read no sector data. When the CPU cannot recognize the user ROM card, it operates the same as no card being set.
- 3) To initialize the user ROM card, insert the card in the CPU module and execute "Resource initialization," or execute "Initialize" in the memory card menu of loader.
- 4) Execution of "Resource initialization" with a user ROM card mounted in the CPU module cannot initialize the user ROM card in DOS format. When DOS format is destroyed, execute offline initialization (Format card by "FAT" or "FAT32" ).
- 5) When the power switch of the CPU module is turned on, it may take approximately 3 minutes to copy the content of the user ROM card in the internal flash memory of the CPU. Multi-CPU system recognizes this condition as the copying CPU being disconnected by other CPU. In such case, turn the system on again after the RUN LED of the copying CPU stops blinking.
- 6) Be sure to initialize ("FAT" or "FAT32" format) the user ROM card before you use it.

#### **(4) Timing to transfer data from user ROM card to CPU internal flash memory**

When transferring data (application program, system definition, ZIP file) from the user ROM card installed in the CPU module to the CPU internal flash memory under the following conditions, the content of the user ROM card is compared with that of the CPU internal flash memory and the data is transferred if the comparison results in mismatch.

- **•** When the power switch of the CPU module is turned ON with the key switch set at UROM
- **•** When resetting is performed from loader with the key switch set at UROM
- **•** When the key switch is changed over to UROM from a position other than UROM while the CPU stops.

#### **(5) Downloading from the user ROM card mounted in the CPU module**

To download data from loader to the user ROM card mounted in the CPU module, set the key switch to UROM\_TERM (the UROM LED lights up) and execute the downloading from loader to the CPU. Then, the data is downloaded to the internal flash memory of the CPU as well as to the user ROM card at a time.

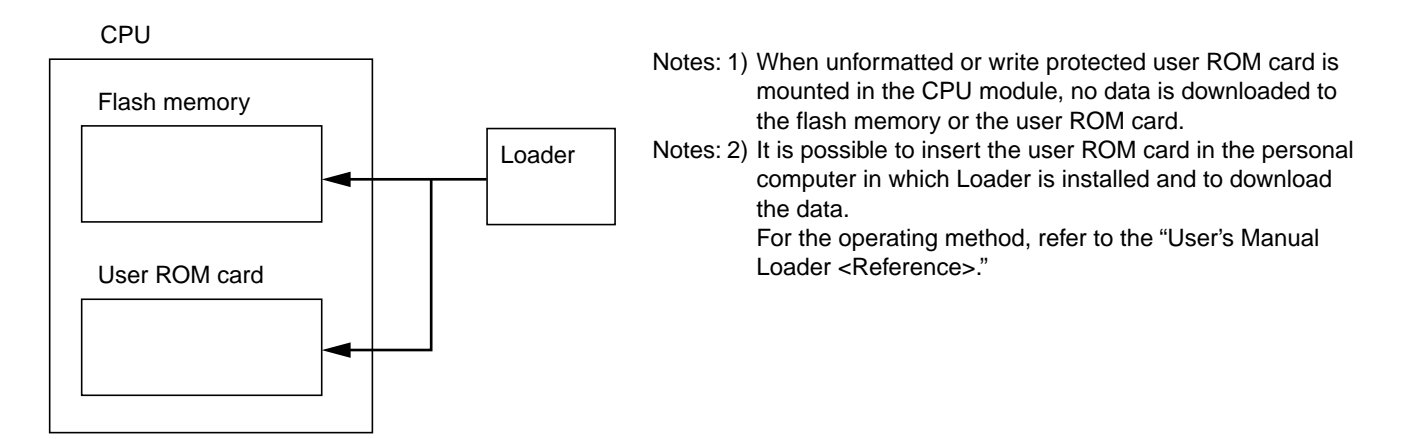

#### **(6) How to initialize the user ROM card**

#### **1) Offline initialization**

Insert the user ROM card in the SD card adapter or SD card reader/writer to make the personal computer recognize the card.

For initialization, "Memory card utility" in the "Extras" menu of loader is used. The utility executes both DOS formatting and initialization (creation of directories and files).

Note: Perform the formatting in "FAT" or "FAT32".

#### **2) Initialization by mounting a user ROM card in the CPU module**

When you initialize a user ROM card that is mounted in the CPU module, be careful that only DOS formatted cards can be initialized (to create directories and files). Insert a user ROM card in the CPU module and execute "Resource initialization" from loader when the CPU recognizes the user ROM card.

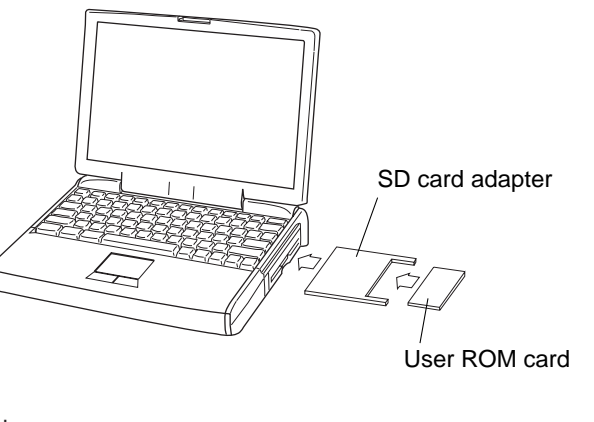

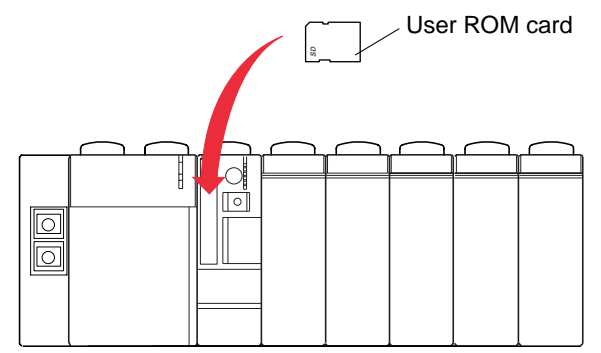